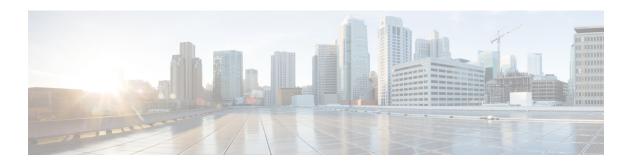

# **Calls**

- Send Call Icons To Contacts, page 1
- Forward Calls, page 1

## **Send Call Icons To Contacts**

You can send a call icon to another user in a chat window that they can simply click on to call you. These call icons give you an easy way to request calls from contacts. When someone receives a call icon, they can simply click on the icon to start a phone call with you.

### **Procedure**

Enter either of the following commands in a chat window to sends the person or people in your chat window an icon of a telephone. Your contacts can click on the telephone icon to start a call with you.

:callme Or :telephone

## **Forward Calls**

You can forward all calls from Cisco Jabber to voicemail or a different phone.

#### **Procedure**

- **Step 1** Select the phone control menu on the main window.
- **Step 2** Select Forward calls to and then select the appropriate option.

**Forward Calls**